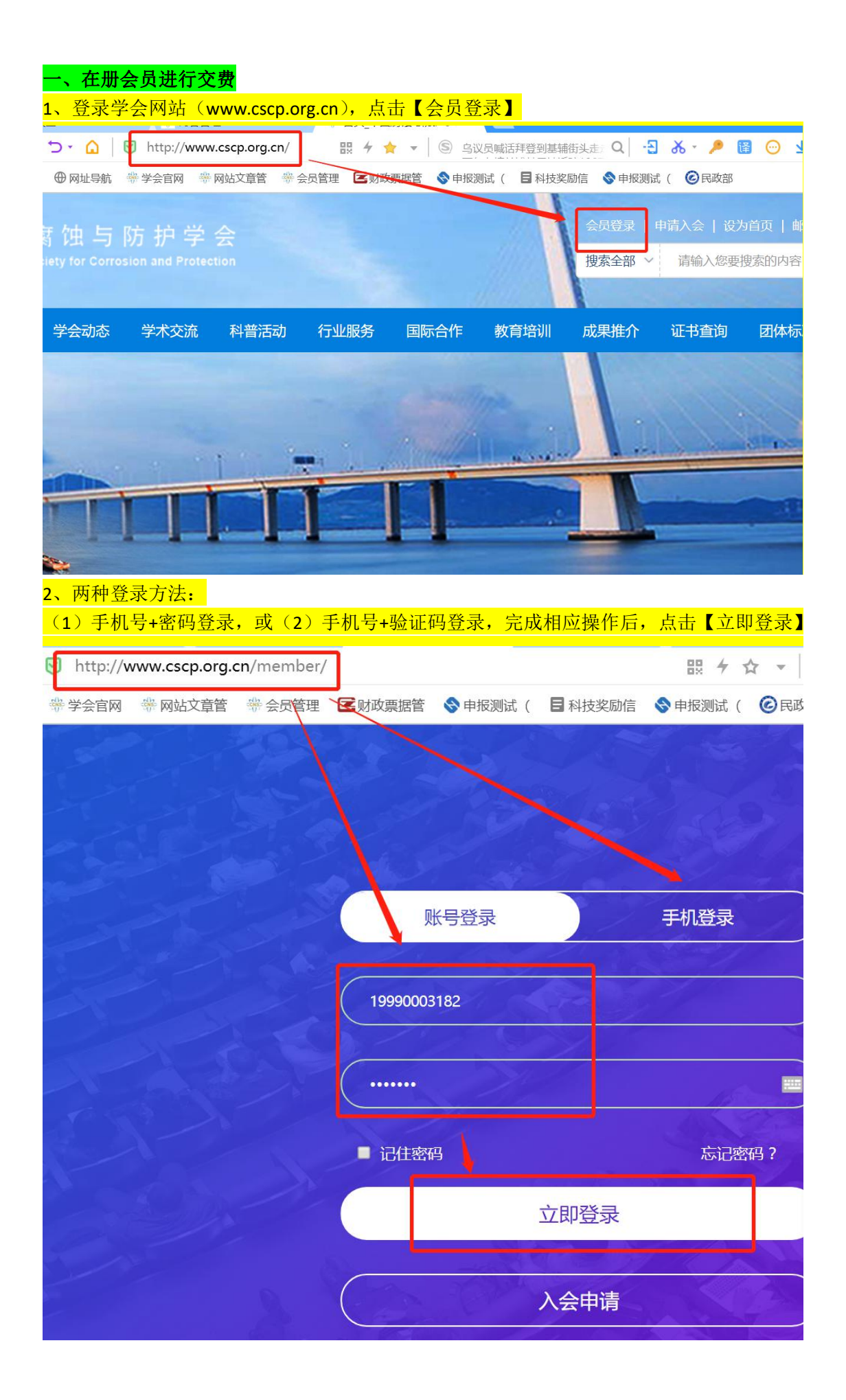

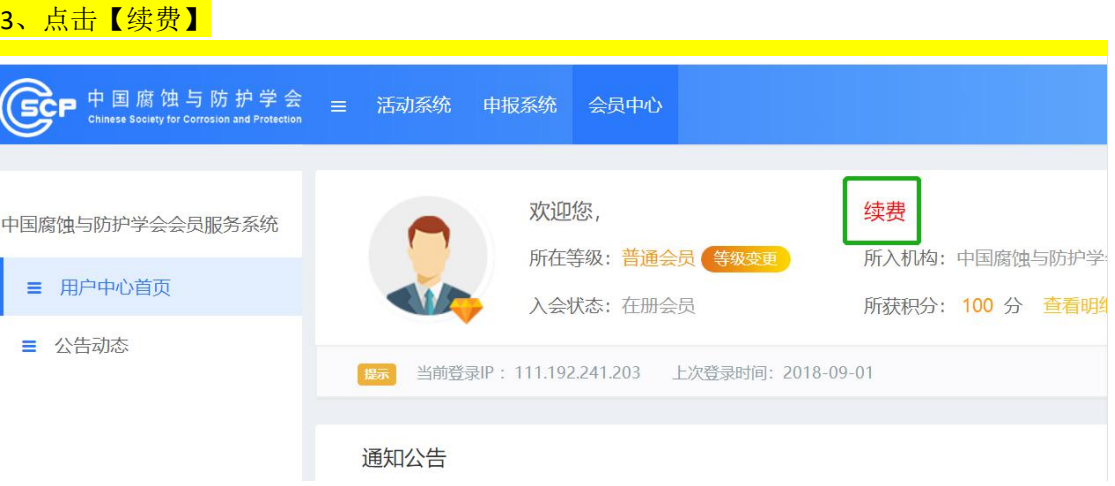

## 4、填写用户留言(非必填项!),点击【确认订单】

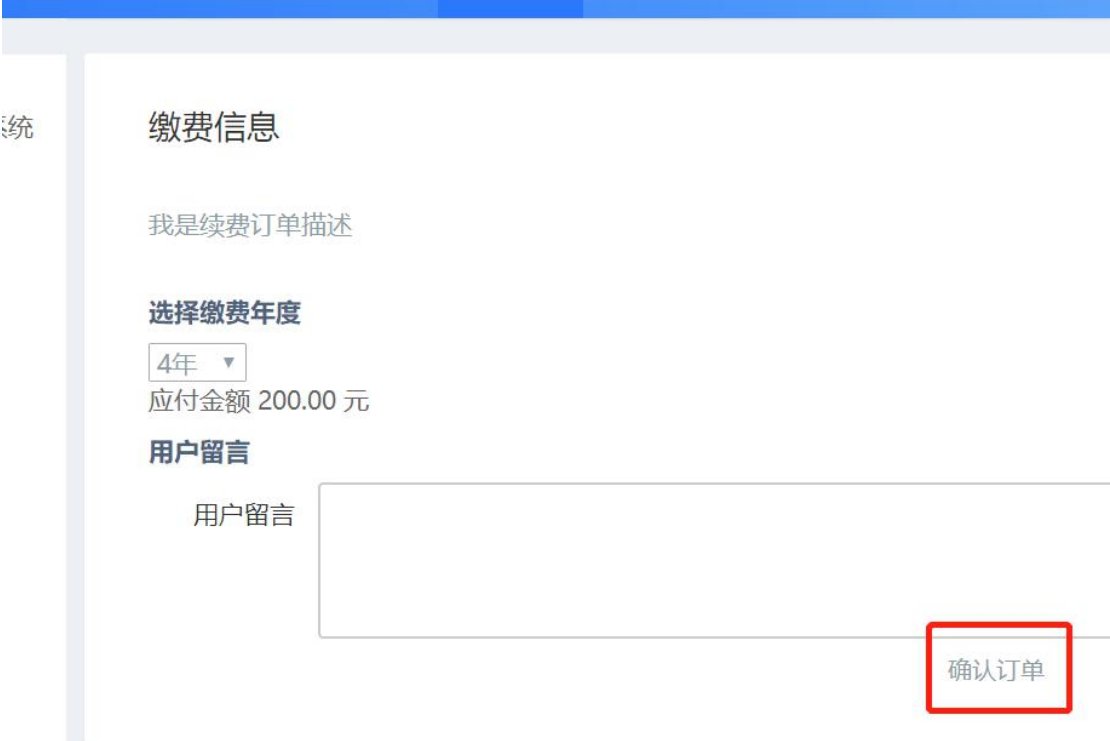

## 5、填写【发票抬头】(即交款人姓名),选中【扫码支付】(己默认),点击【确认支付】

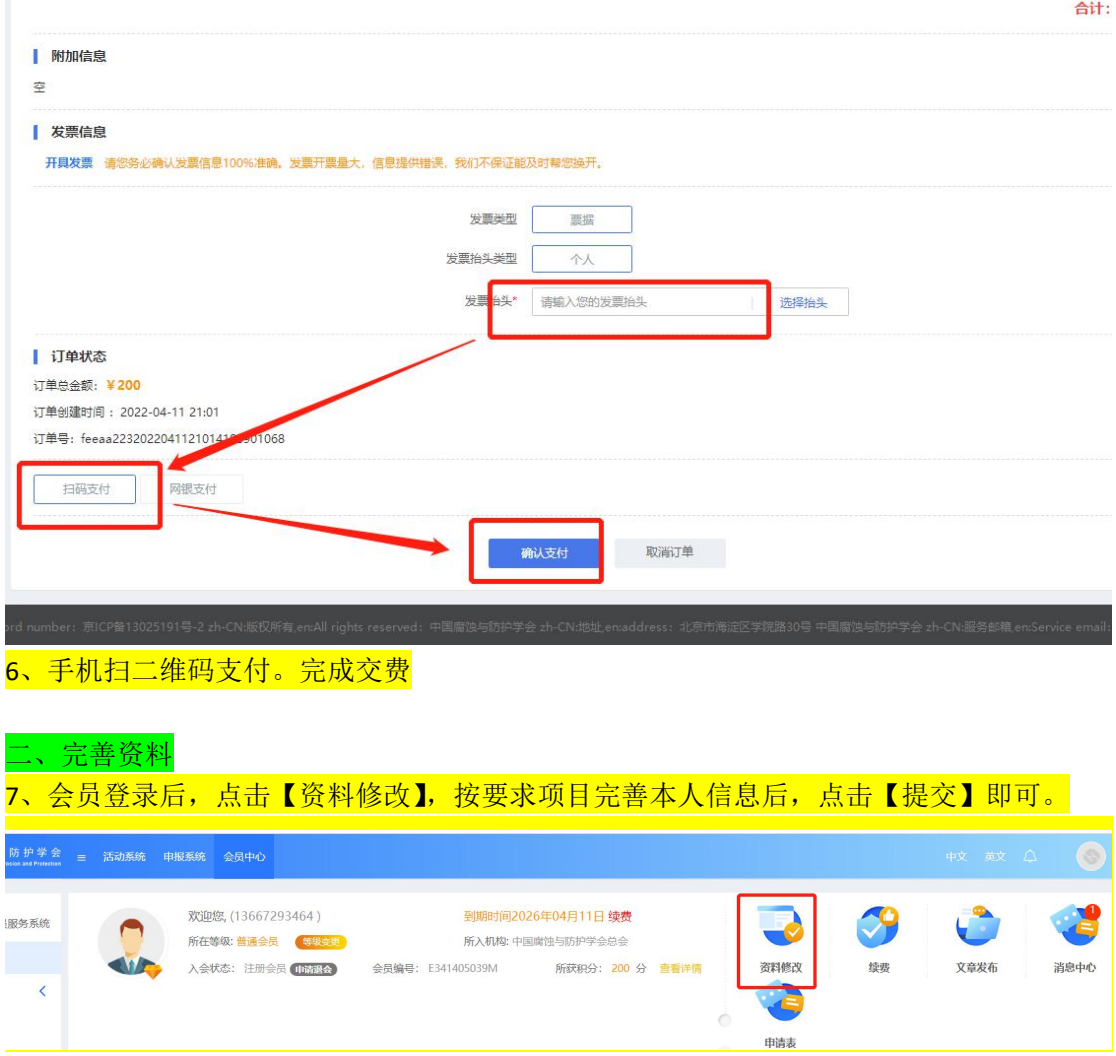